#### Übung zur Vorlesung Digitale Medien

Dr. Alexander De Luca Ludwig-Maximilians-Universität München Wintersemester 2013/2014

## **Bildgröße und Auflösung (1)**

Beispiel:

Bild mit **2560 x 1920** Pixel Größe.

Anzeige auf dem Bildschirm mit 72 ppi:

Breite[px] = Breite[in] \* Auflösung[ppi]

 $2560 = Breitefin] * 72$  ppi

 $Breitefin = 2560 / 72 = 35,55$  inch

 $Breite[cm] = Breite[in] * 2,54$ 

Breite[cm] = 35,55 \* 2,54 = **90,31**cm

Breite [px] = Breite [in] \* Auflösung [ppi]

1 Inch  $(Zoll) = 2,54cm$ 

### **Bildgröße und Auflösung (2)**

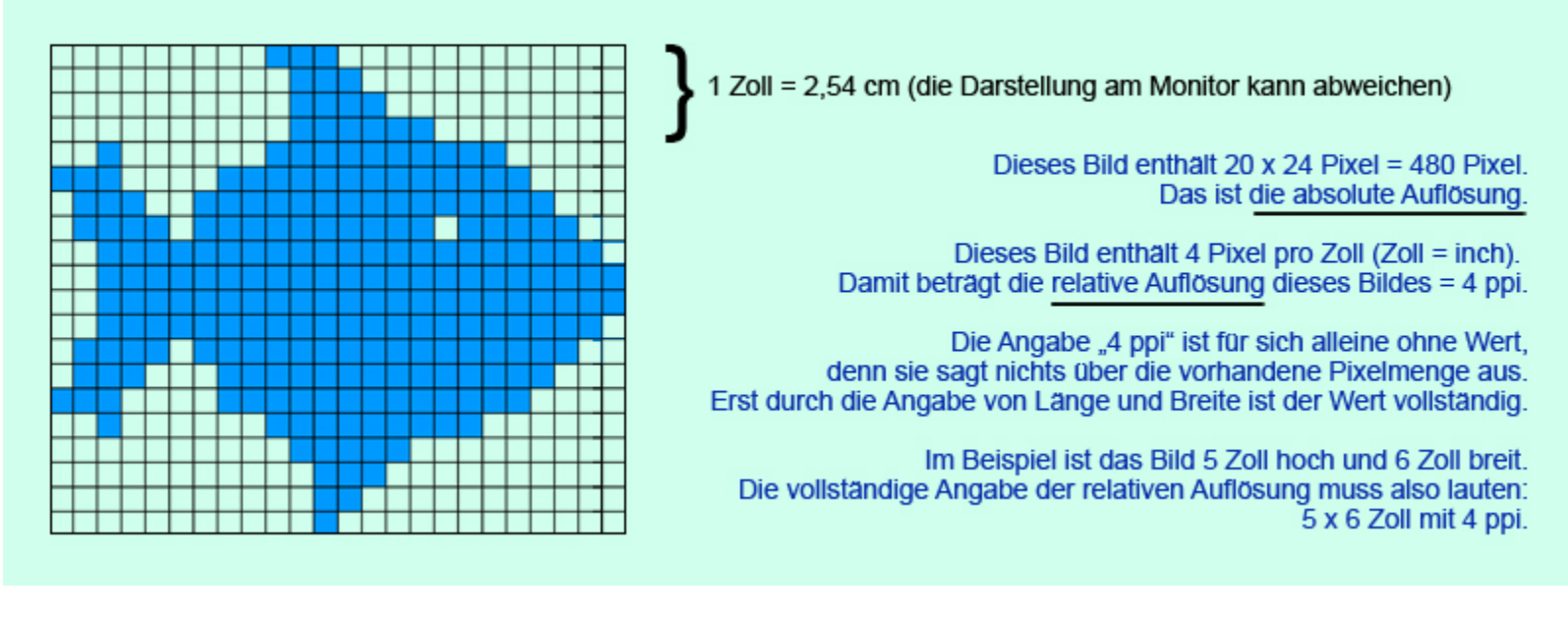

Quelle: wikipedia.org

## **Bildgröße und Auflösung (3)**

Beispiel: Beispiel: Breite [px] = Breite [in] \* Auflösung [ppi]

Bild mit **2560 x 1920** Pixel Größe.

1 Inch  $(Zoll) = 2,54cm$ 

Anzeige auf 19" Bildschirm, 40cm Bildbreite. Wieviel ppi werden benötigt, um das Bild bildschirmfüllend anzuzeigen?

 $Breite[in] = Breite[cm] / 2,54$  $Breite[in] = 40cm / 2,54 = 15,75 in$ 

Breite[px] = Breite[in] \* Auflösung[ppi]

2560 = 15,75 \* Auflösung[ppi]

Auflösung[ppi] = 2560 / 15,75 = **162,54** ppi

#### **PPI oder DPI?**

ppi = Wie viele Pixel pro Zoll (Inch) werden angezeigt?

dpi = Wie viele Punkte (dots) werden pro Zoll angezeigt?

Je nach Ausgabemedium werden oft **mehrere dots zur Darstellung eines Pixels** verwendet.

Beispiele: Drucker (z.B. 4 Farbpunkte pro Pixel), Monitor (z.B. 3 Bildpunkte pro Pixel).

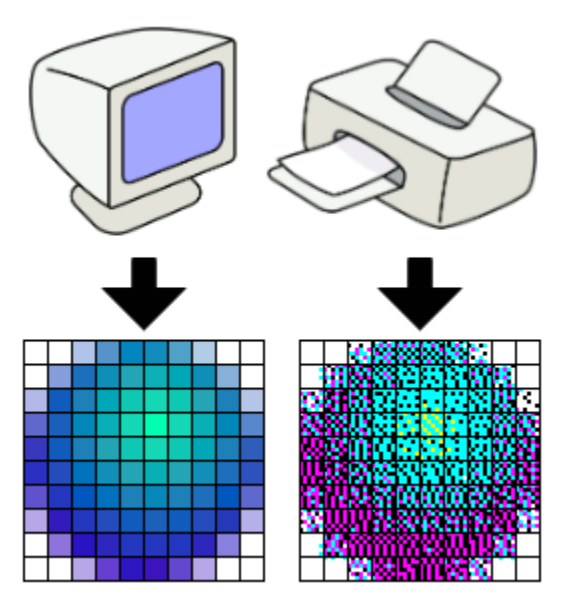

Quelle: wikipedia.org

Ob man DPI oder PPI verwendet hängt also davon ab, was man sagen möchte.

# **GIMP (1)**

Gimp starten

Beispielbild:

/home/proj/mi\_dm/img/lena.tif

#### oder

material9.zip auf der Webseite

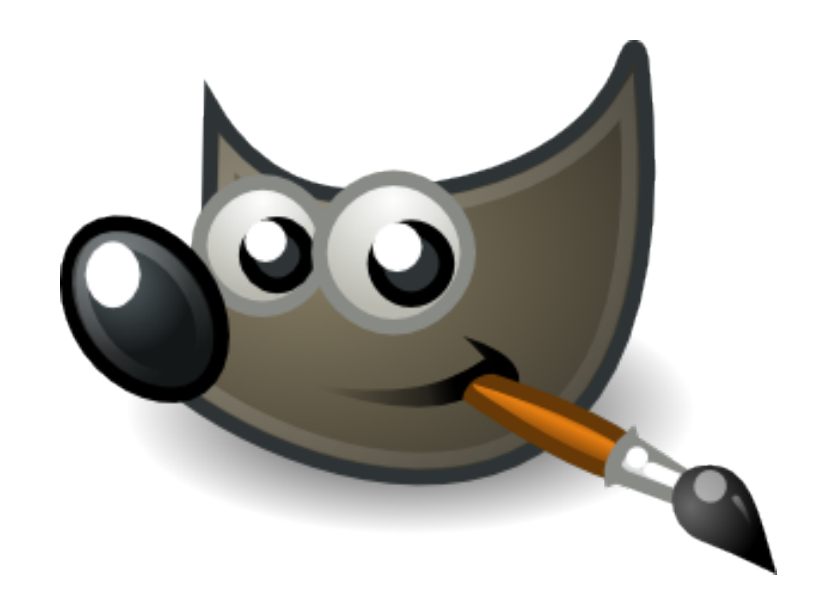

## **GIMP (2)**

Wichtige Funktionen in GIMP (Version 2.8.6):

Skalierung (Image -> Scale Image)

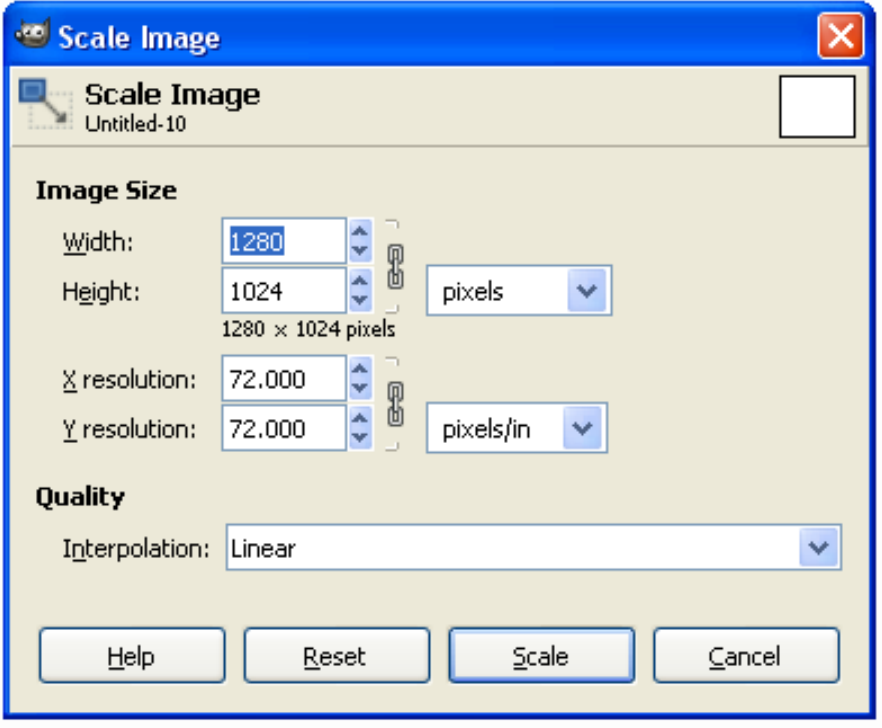

Auflösung in Bildpunkten

Anzeigeauflösung (z.B. in ppi)

Interpolationseinstellung

## **GIMP (3)**

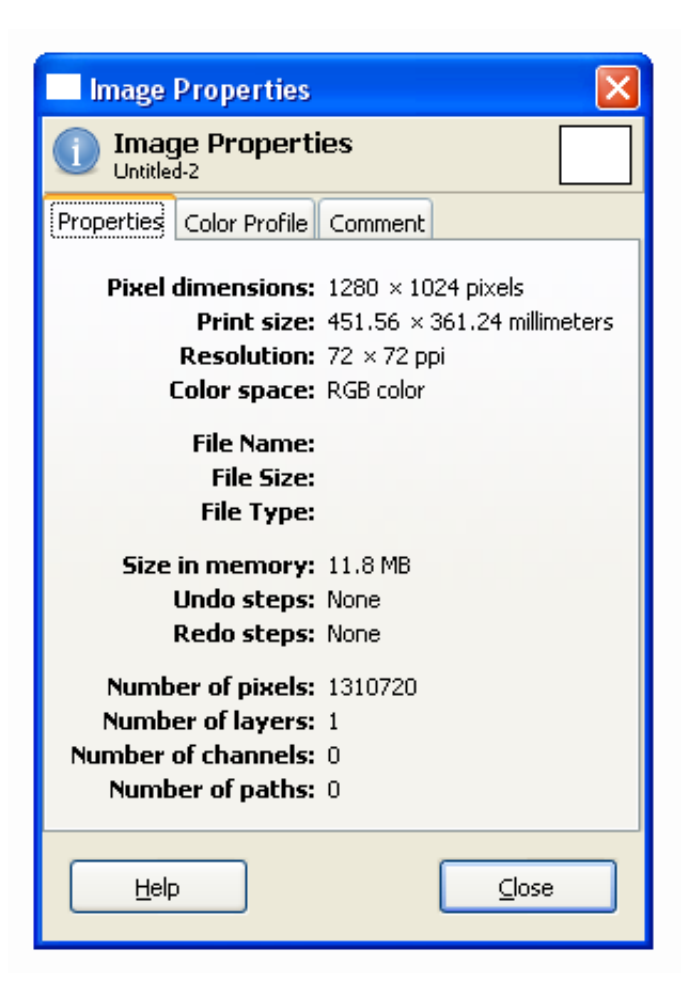

Wichtige Funktionen in GIMP:

Info-Fenster (Image -> Image Properties)

Informationen über das Bild: Größe und Auflösung, Farbtiefe

## **GIMP (4)**

Wichtige Funktionen in GIMP:

Farbkanäle (Windows -> Dockable Dialogs -> Channels)

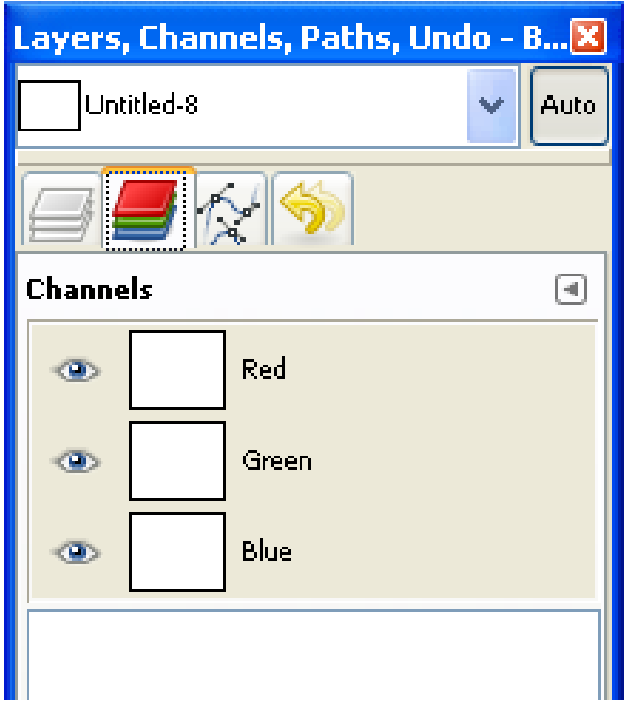

Einzelne Farbkanäle des Bildes

Zu-/Abschaltbar per Auge-Icon

## **GIMP (5)**

Wichtige Funktionen in GIMP:

Farbhistogramm (Colors -> Info -> Histogram) Farbkurven (Colors -> Curves) Curves **Adjust Color Curves** Background-25 (scale.png)  $\boxed{4}$ Presets: Histogramm: Channel: Value Reset Channel  $\checkmark$ 트 L Übersicht über die Histoaram  $\overline{\mathbf{x}}$ Farbverteilung  $\boxed{4}$ **Histogram** Background Channel: Value  $\mathbf{E}$   $\mathbf{E}$  $\checkmark$ Farbkurven: Verstärkung/Abschwächung von einzelnen Farbanteilen  $\overline{\wedge}$ 172 172 Mean: 0.0 Pixels: 138432

> Std dev: 0.0 fedian: -1.0

Count: 0

Percentile: 0.0

Curve type: V Smooth

Reset

 $QK$ 

 $\triangleright$  Preview

Help

×

Cancel

## **GIMP (6)**

Wichtige Funktionen in GIMP:

Farben reduzieren (Image -> Mode -> Indexed)

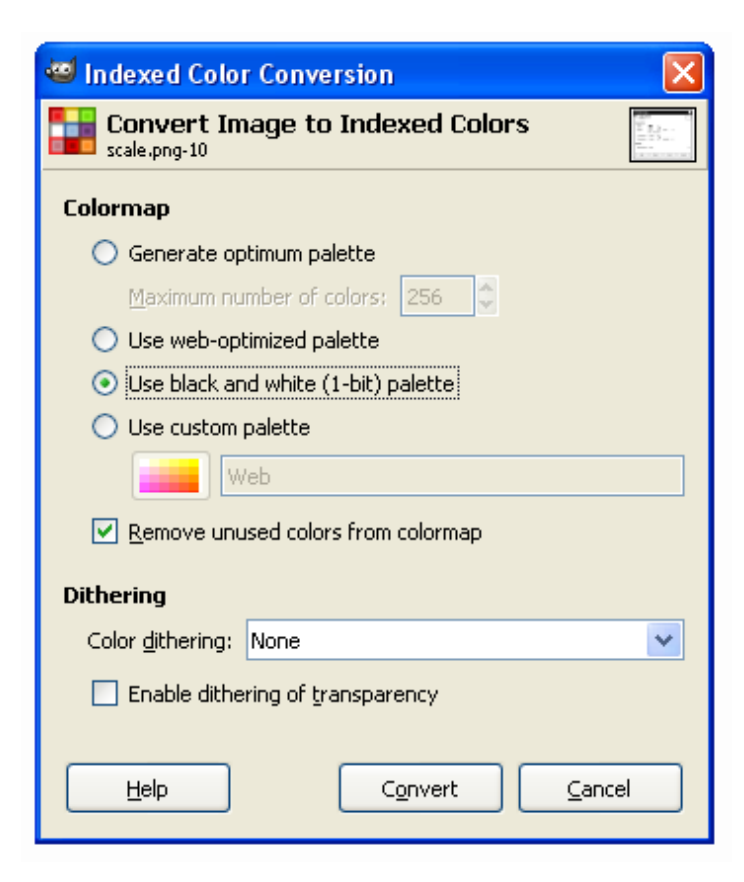

Reduktion der enthaltenen Farben auf kleineren Umfang

Auswahl verschiedener Paletten

und Rasterungs- (Dithering) Algorithmen

## **GIMP (7)**

Wichtige Funktionen in GIMP:

Farbtabelle (nur falls Indizierte Farben) (Windows -> Dockable Dialogs -> Colormap)

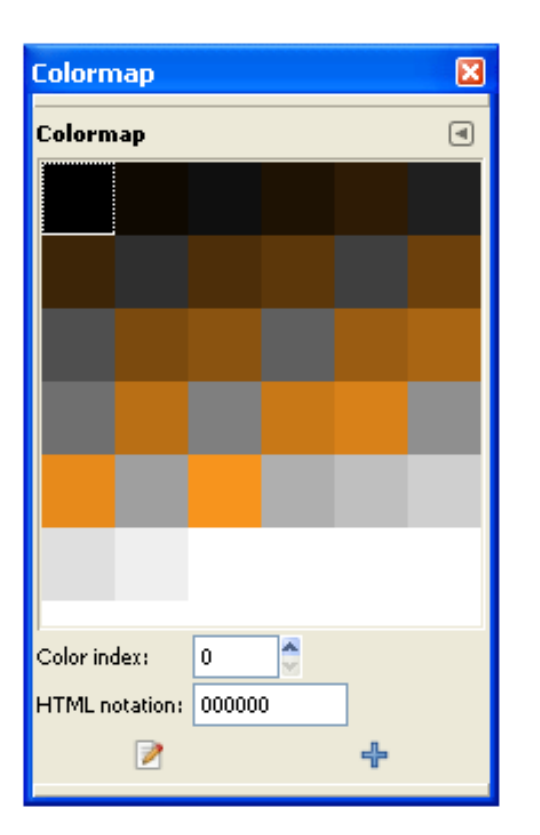

Enthaltene Farben des Bildes

direkt manipulierbar

#### **Farbtabellen**

Speicherplatzberechnung für Bilder mit Farbtabellen am Beispiel:

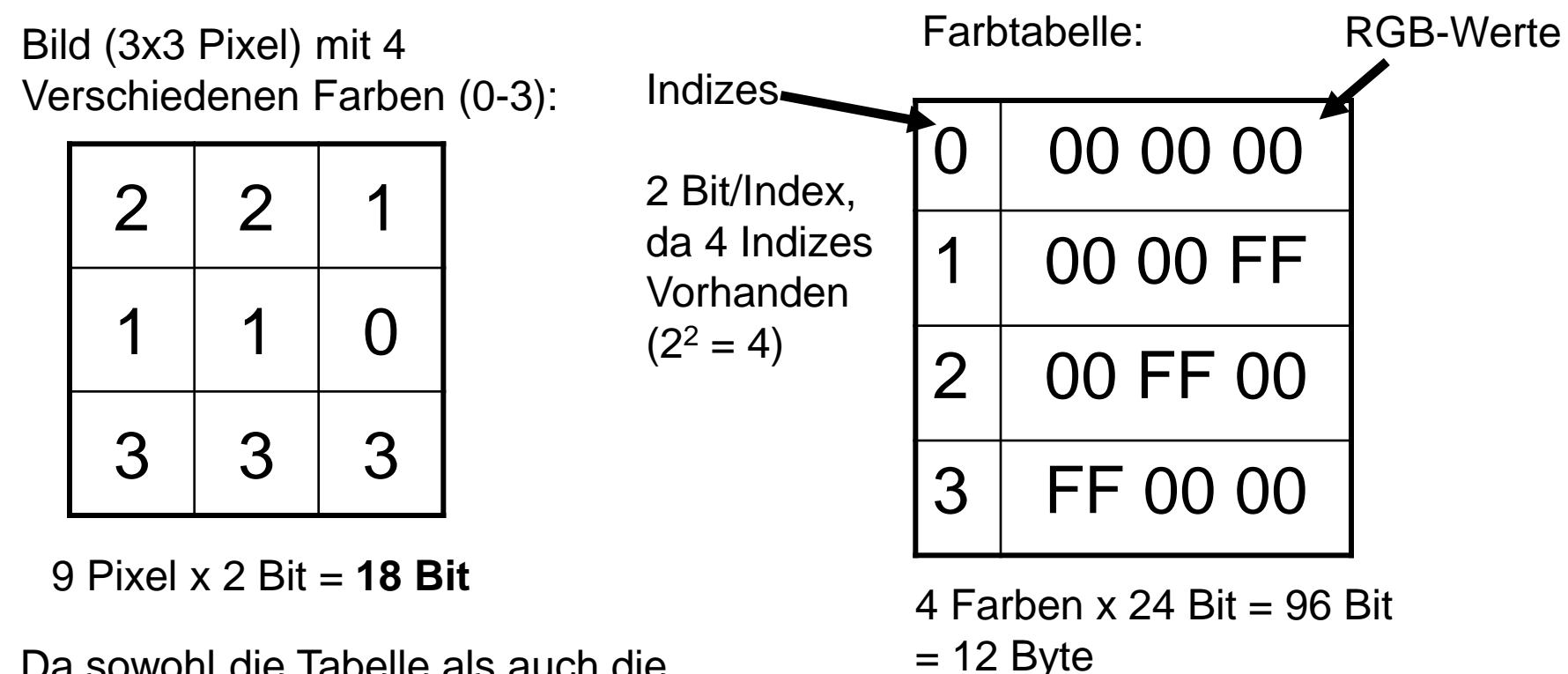

Da sowohl die Tabelle als auch die Pixeldaten in der Datei gespeichert werden müssen ergibt sich dadurch eine Dateigröße von 18 Bit + 104 Bit = **122 Bit**

⇒Tabelle benötigt 96 Bit + 8 Bit = **104 Bit**

4 Indizes  $x \nvert 2$  Bit = 8 Bit

#### **Bitmap Format**

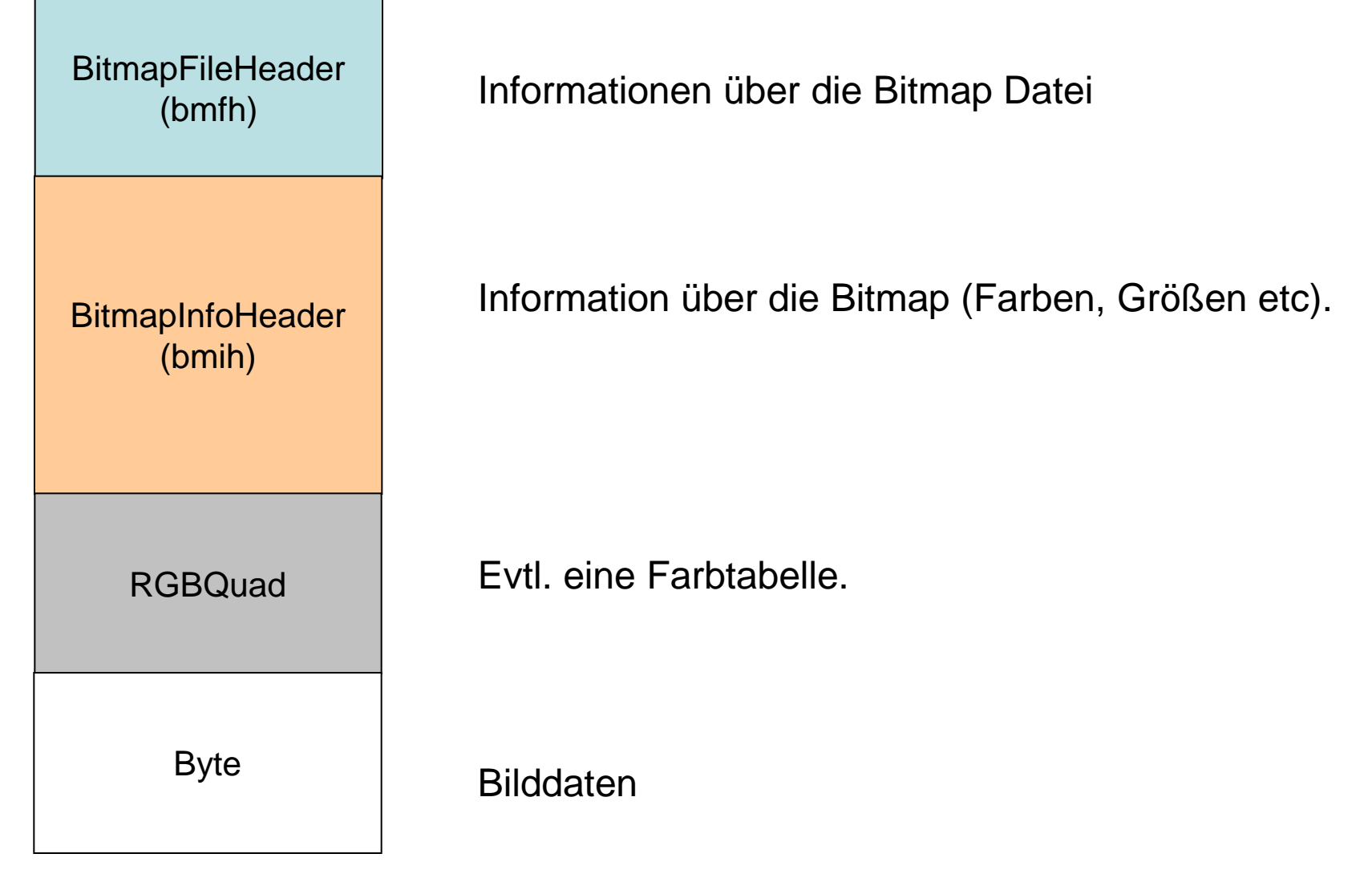

#### **BitmapFileHeader**

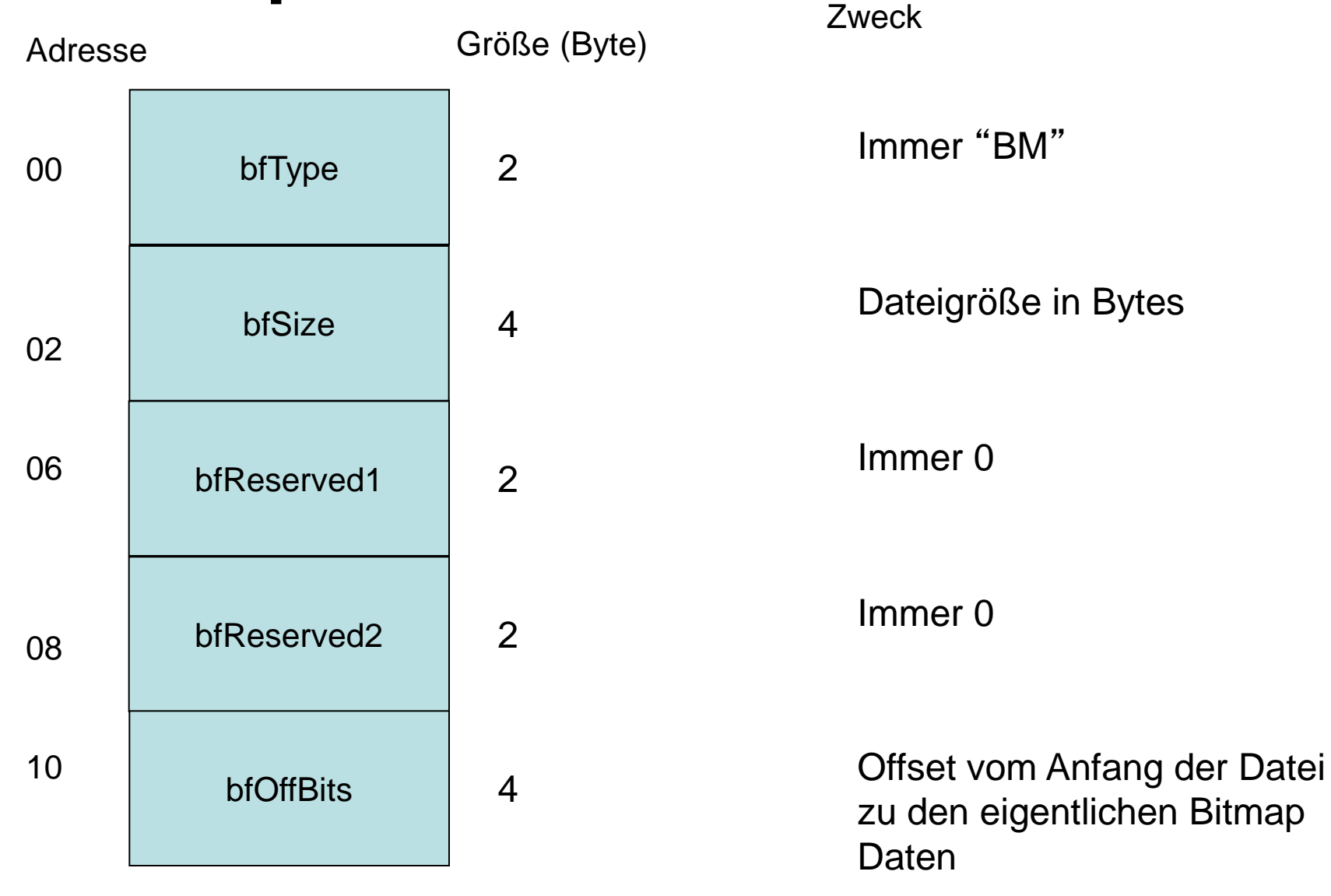

#### **BitmapInfoHeader**

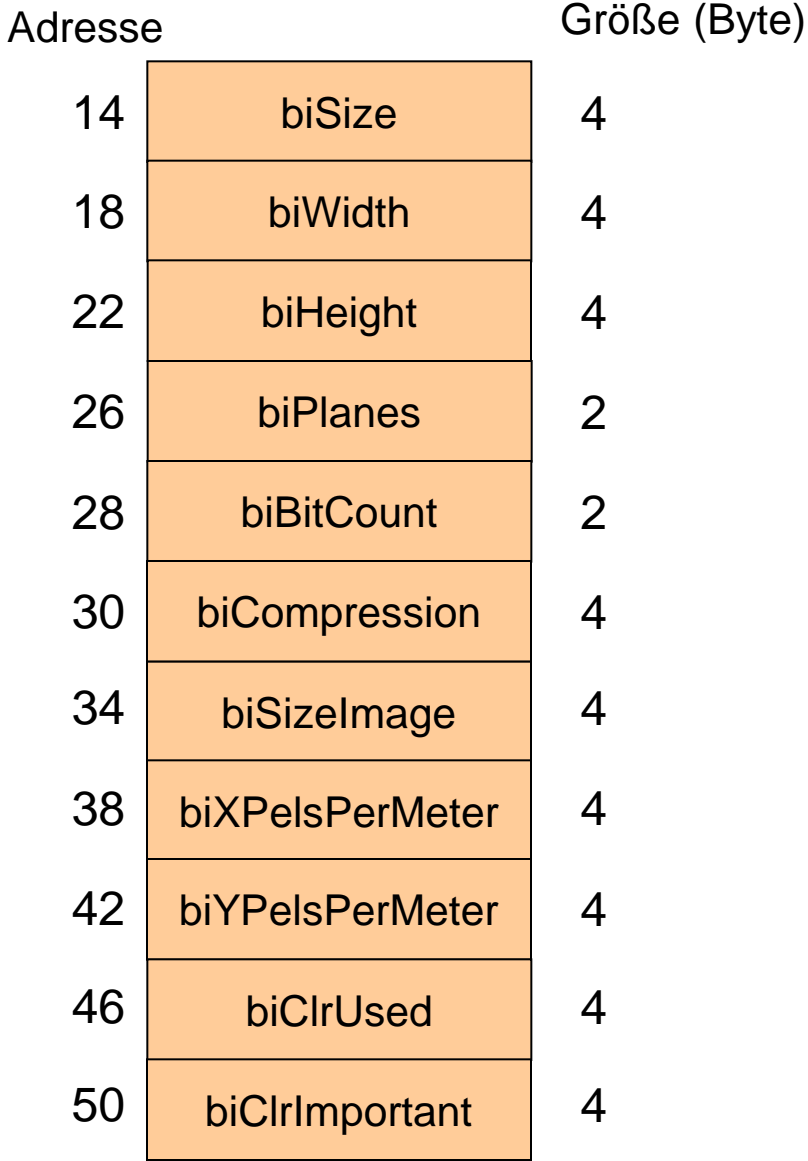

**Zweck** 

Größe des BmIH in Bytes

Bildbreite in Pixel

Bildhöhe in Pixel

Anzahl der Flächen (immer 1)

Anzahl der Bits pro Pixel

Kompression  $(0 =$  keine)

Größe der Bilddaten in Bytes

X Pixel Pro Meter (meistens 0)

Y Pixel Pro Meter (meistens 0)

Anzahl der Farben

Anzahl der wichtigen Farben

#### **Farbtabelle**

RGBQuad

Eintrag für eine Farbe:

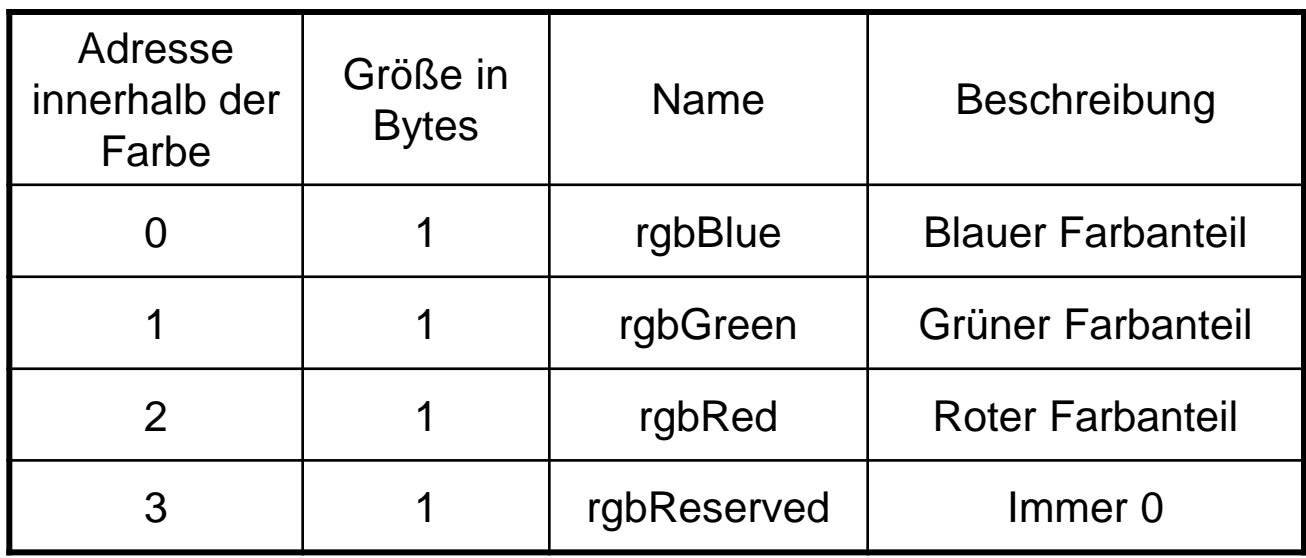

#### **Bilddaten**

Byte

Je nach Einstellungen entweder BGR Werte oder Referenz auf die Tabelle.

Die erste Datenzeile in der Datei repräsentiert die unterste Zeile im Bild.

Zeilen deren Bytes nicht durch 4 teilbar sind werden mit beliebigen Bytes aufgefüllt.